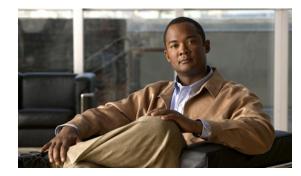

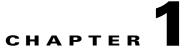

## Introduction to the Cisco Broadband Access Center CLI

This chapter describes how you can start the command line interface (CLI) to access the Cisco Broadband Access Center (Cisco BAC) Device Provisioning Engine (DPE).

## Accessing the DPE CLI from a Local Host

To access the DPE CLI, open a Telnet session to port 2323 from a local or remote host.

To access the CLI from a local host, you can use:

```
# telnet localhost 2323
```

or

# telnet 0 2323

## **Accessing the DPE CLI from a Remote Host**

To access the CLI from a remote host, enter:

# telnet remote-hostname 2323

Note

If you cannot establish a Telnet connection to the CLI, it is likely that the CLI server is not running. You may need to start the server. To start the server, enter:

# /etc/init.d/bprAgent start cli

After you access the CLI, you must enter the DPE password to continue. The default login and enable passwords are **changeme**.

For information on how to change the login password and the enable password, see the password, page 2-5, and the enable password, page 2-3, commands, respectively.

Examples bac\_host# telnet 0 2323

Trying 0.0.0.0...

Connected to 0. Escape character is '^]'.

bac\_host BAC Device Provisioning Engine

User Access Verification

Password:

bac\_host> enable
Password:
bac\_host#